## epati

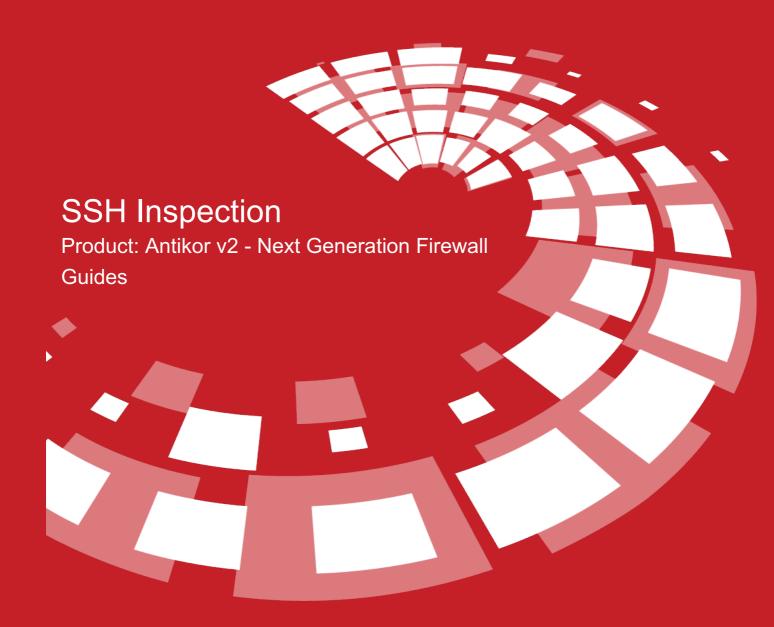

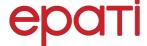

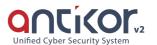

## SSH Inspection

This is the section where SSH traffic passing through the Firewall is set to access options with different protocols.

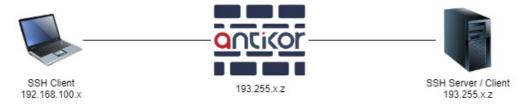

Note: IP addresses are given as examples.

- Only SSH servers connected with password auth can be set. (Public Key should not be.) `
- A Shell connection must always be made for the server/client to be connected regardless of the options selected in the rules.`
- After pressing the Add button, the operations are performed in the pop-up window.

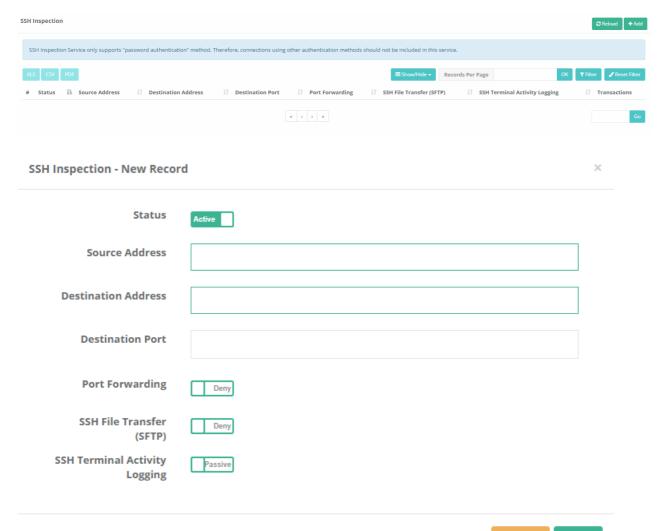

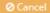

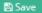

| FIELD                    | DESCRIPTION                                                            |
|--------------------------|------------------------------------------------------------------------|
| Status                   | Active or passive status is selected.                                  |
| Source Address           | Enter the source address to which the rule will be applied.            |
| Destination Address      | Enter the destination address to which the rule will be applied.       |
| Destination Port         | The destination port(s) to which the rule will be applied are written. |
| Port Forwarding          | Allow or Block options are selected for Port Forwarding.               |
| SSH File Transfer (SFTP) | Allow or Block is selected for SSH File Transfer (SFTP).               |
| SSH Terminal Activity    | Active is selected if SSH Terminal activity is to be logged.           |

## ePati Cyber Security Technologies Inc.

Mersin Universitesi Ciftlikkoy Kampusu Teknopark Idari Binasi Kat: 4 No: 411 Zip Code: 33343 Yenisehir / MERSIN / TURKIYE

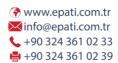

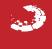